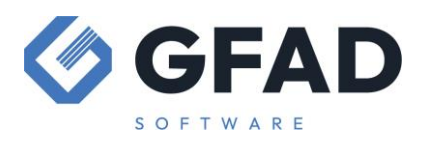

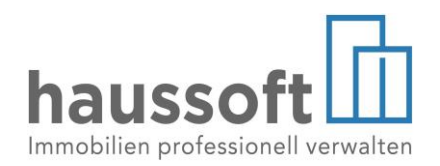

# **Mietänderungen – Termine**

Wenn sich im Laufe eines Mietverhältnisses Kostenarten ändern, dürfen diese Änderungen niemals manuell in den Stammdaten vorgenommen werden.

Die *haussoft*© Anwendung behandelt die Stammdaten als aktuell geltende Werte und muss die Änderungen selbst vornehmen, um die korrekte Miethistorie zu erhalten. Nur dadurch ist es möglich, eine Rückrechnung auf frühere Werte vorzunehmen, die z.B. wichtig sind für die Berechnung von Kappungsgrenzen oder für das Ausstellen von Dauermietrechnungen für frühere Intervalle.

Es ist also unerlässlich, der haussoft© Anwendung eine Miet**änderung** mitzuteilen. Dieselbe Empfehlung gilt ebenfalls für das Zufügen neuer Kostenarten, z.B. eine zusätzliche Stellplatzmiete (wenn die Stellplätze nicht als separate Vertragseinheiten geführt sind), einen Untermietzuschläge und ebenso für [Mietminderungen](https://www.haussoft.de/forum/topic/mietminderung-erfassen/). Auch diese sollten unbedingt als "Termin" und nicht unter "Kostenarten" hinzugefügt werden.

Sie finden "Termine" in den Stammdaten der Vertragseinheit als Unterpunkt zu den Kostenarten.

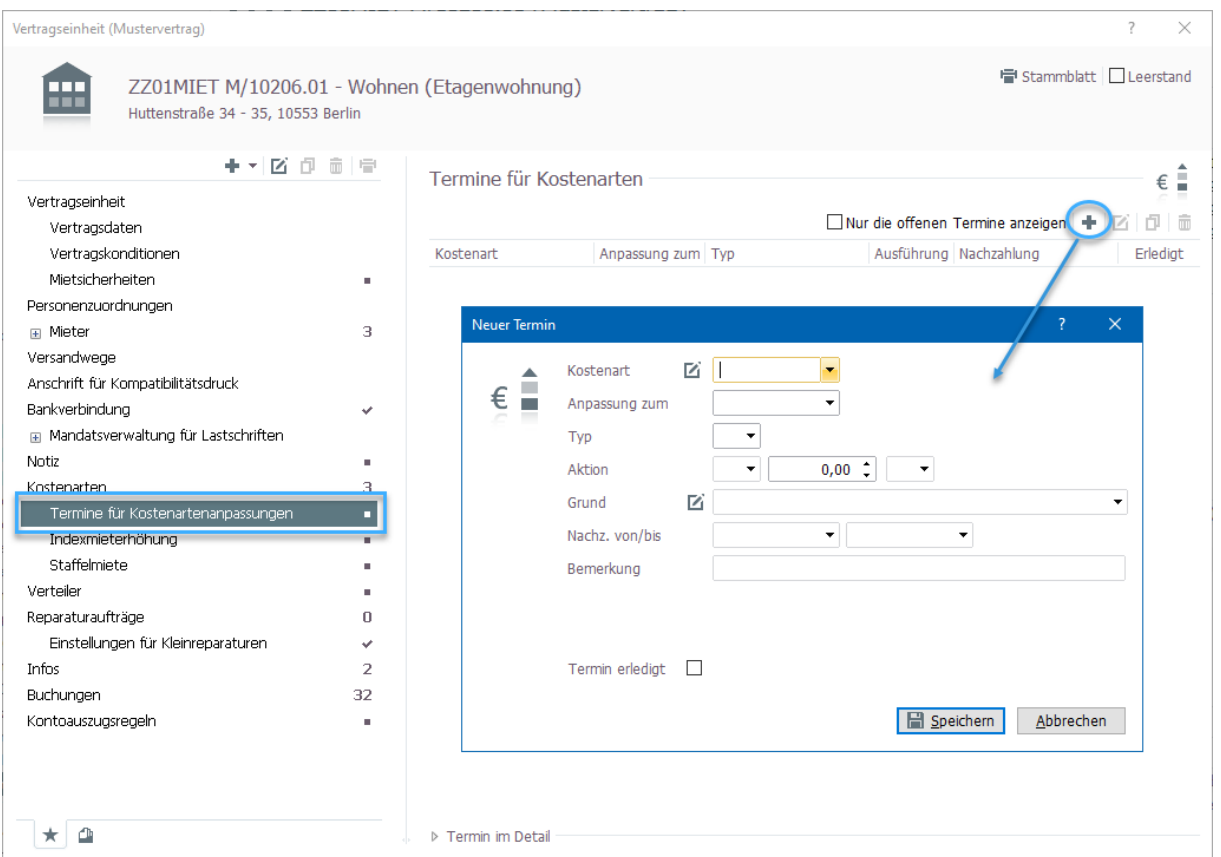

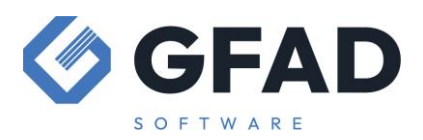

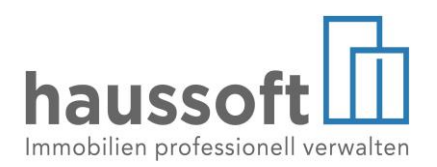

Zunächst ist die **Kostenart** zu definieren, die verändert werden soll. Hier können bestehende Kostenarten verändert, aber auch neue Kostenarten hinzugefügt werden.

Unter **"Anpassung zum"** ist am besten das Datum der Sollstellung einzutragen, mit welcher der Termin ausgeführt werden soll. Es muss nicht zwingend dasselbe Valutadatum sein, es muss nur innerhalb des Intervalls liegen. Beachten Sie dabei, dass Termine **nicht anteilig** berechnet werden, wenn die Anpassungsdaten im Laufe des Monats liegen. Eine solche anteilige Berechnung findet nur zu Vertragsbeginn und Vertragsende bezogen auf die Miethöhe statt. Sollen anteilige Mietänderungen durchgeführt werden, so müssen Sie diese manuell berechnen und 2 Termine anlegen – 1 Termin für den Rumpfmonat, 1 Termin für den ersten voll zu berechnenden Monat. Alternativ können Sie den Rumpfmonat als "Nachzahlung" erfassen (siehe unten).

Die Abfrage und Erledigung von Terminen ist Teil der automatischen Sollstellungsfunktion. Ein Termin kann also nur durch eine Sollstellung erledigt werden, die NOCH NICHT erfolgt ist. Diese muss nicht zwingend vom aktuellen Tagesdatum aus in der Zukunft liegen, sie darf lediglich in der *haussoft*© Anwendung noch nicht ausgeführt worden sein.

Auch eine manuelle Sollstellung wird eingestellte Termine NICHT erledigen.

Der "Typ" der Erhöhung ist ausschlaggebend für die Berechnung von Mieterhöhungen mittels der "Mieterhöhung §558"-Funktion.

Zur Auswahl stehen die Typen

- A Anpassung nach §556 BGB (Betriebskostenabrechnung) oder §28 WEG (Wirtschaftsplan)
- S Staffelmiete nach §557a BGB
- X Indexmieterhöhung nach §557b BGB
- § Mieterhöhung nach §558c BGB
- K sonstige Erhöhung der Kostenarten, z.B. nach §559 BGB (Modernisierung)
- M Mehrkostenabrechnung nach §560 BGB

Bei der Beurteilung und Berechnung der möglichen Mieterhöhungen werden die Typen S, X und § in den zurückliegenden drei Jahren berücksichtigt, Erhöhungen mit dem Typ A, K und M werden nicht eingerechnet.

Die Zeile "Aktion" definiert die Berechnungsmethode der Änderung. Dabei können gewählt werden:

"+" Betrag oder Satz werden zur geltenden Kostenart addiert

"-" Betrag oder Satz werden von der geltenden Kostenart subtrahiert

"<leer>" Betrag oder Satz werden für die geltende Kostenart neu gesetzt

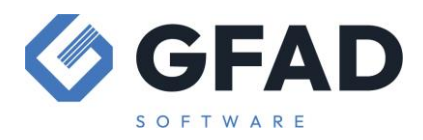

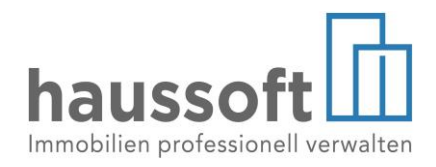

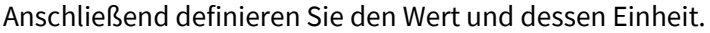

#### **Beispiele:**

5,00  $\hat{z}$ Aktion  $\ddot{+}$  $\overline{\phantom{a}}$ % - Kostenart erhöhen Ergebnis: die angegebene Kostenart wird um 5% erhöht

500,00  $\hat{z}$ Aktion  $\overline{\phantom{a}}$  $\overline{\phantom{a}}$ 

Ergebnis: die angegebene Kostenart wird auf 500,00 € gesetzt – Diese Aktion sollte allerdings nur in wenigen Ausnahmefällen verwendet werden.

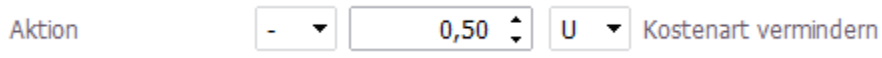

"U" repräsentiert den "Statistikverteiler", den Sie im Verwaltungsobjekt für jede Kostenart definieren können. Nutzen Sie z.B. die Wohnfläche als Statistikverteiler, so lautet das Ergebnis: die angegebene Kostenart wird um 0,50 € je Quadratmeter hinterlegter Wohnfläche gesenkt.

**Um die Ausnutzung von Kappungsgrenzen zu berechnen, ist es zwingend notwendig,** Kostenarten mit "+" zu erhöhen, da die Differenzen sonst nicht korrekt verarbeitet werden. Auch beim Erfassen neuer Kostenarten ist es sicherer, diese mit "+" zuzufügen. **Umgekehrt gilt, Beginn und Ende vo[n Mietminderungen](https://www.haussoft.de/forum/topic/mietminderung-erfassen/) nie mit "-" oder "+" auf die Nettomiete zu erfassen, da sie sonst ebenfalls in die Berechnung der Kappungsgrenze einbezogen würden. Hier empfehlen wir die separate Erfassung des Minderungsbetrags als eigenständige Kostenart mit negativem Wert.**

Die **Gründe** für verschiedene Mietänderungen werden in einem Katalog verwaltet, den Sie über den Bearbeiten Button links neben der Zeile nach Ihrem Bedarf erweitern und bearbeiten können.

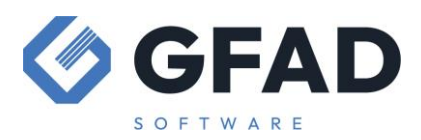

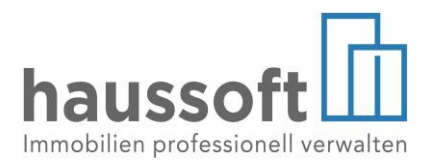

Falls Sie eine Mietänderung eingeben, die rückwirkend gelten soll, so muss trotzdem als frühester Termin die nächstfällige Sollstellung gelten. Allerdings können Sie Korrekturen zurückliegender Zeiträume in einem Gesamtbetrag als "Nachzahlung" erfassen.

Hier wirken sich die in dieser Zeile eingegebenen Daten kalendertagsgerecht auf die Berechnung der Nachzahlung aus, Rumpfmonate können also auch wie folgt erfasst werden:

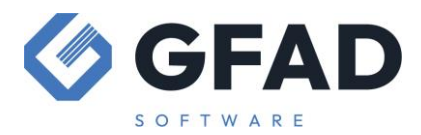

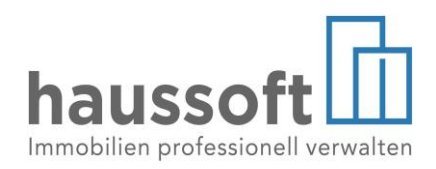

Beispiel:

Erhöhung ab dem 15. Dezember um 50,00 € monatlich:

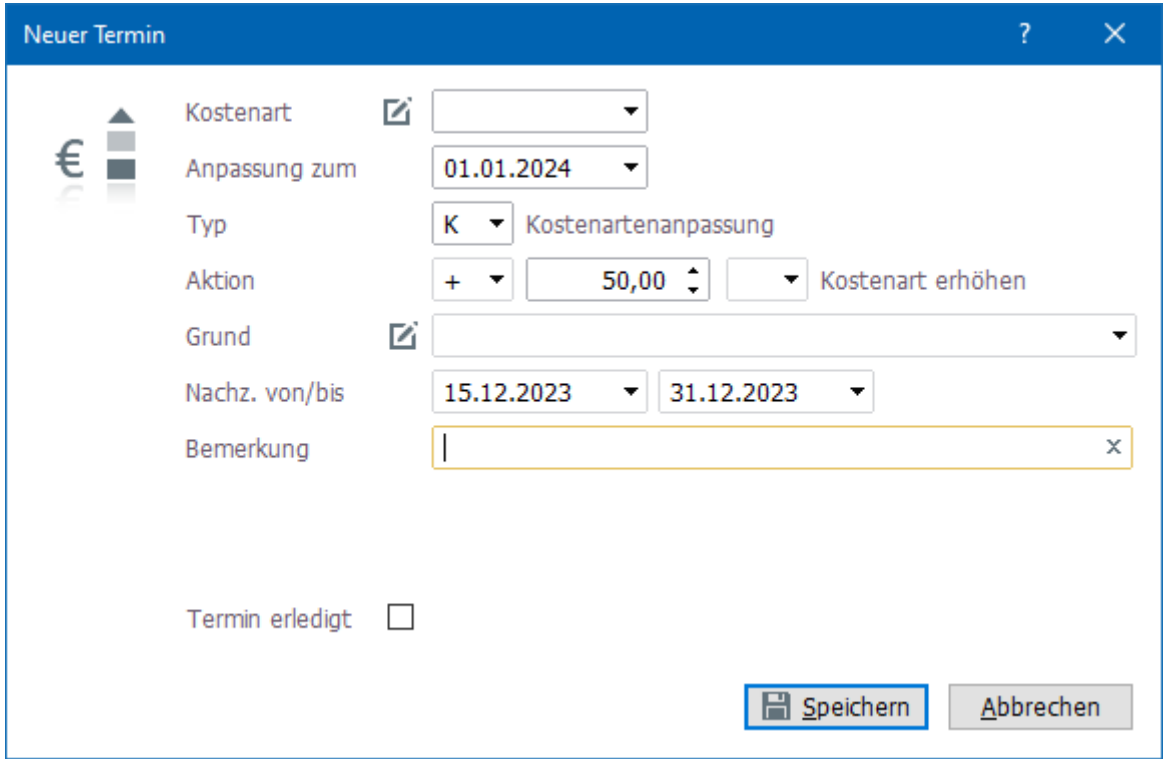

Auswirkung: Die Sollstellung 01.2024 erhöht die angegebene Kostenart um 50,00 €. Um eine Nachbuchung von 25,00 € für den Dezember zu erzeugen, muss die "Liste" oder das "Anschreiben" für "Mieterhöhung" ausgeführt werden (siehe unten).

Als **Bemerkung** kann frei und individuell jeder Text hinzugefügt werden. In der Version 4.0 musste an dieser Stelle ein "§" angegeben werden, um die Erhöhung bei der Berechnung der Kappungsgrenze zu berücksichtigen. Dies ist ab der Version 4.1 nicht mehr notwendig.

#### **"Erledigt"-Vermerk**

Wenn Sie Termine für die Zukunft wie beschrieben anlegen, so wird der erledigt-Vermerk durch die *haussoft*© Anwendung gesetzt:

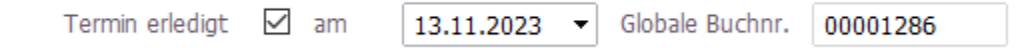

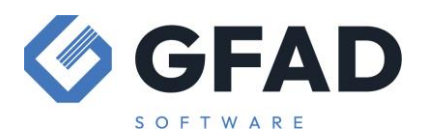

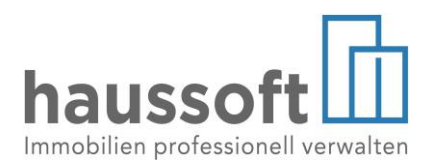

Angegeben werden hier das Buchungsdatum (nicht Valutadatum) und die globale Buchungsnummer der Sollstellung, welche die Mietänderung ausgeführt hat.

Übernehmen Sie ein Objekt erstmals in die Verwaltung und legen die Stammdaten der Vertragseinheiten an, so müssen Sie gegebenenfalls Mieterhöhungen der zurückliegenden 3 Jahre erfassen, um die Kappungsgrenze für zukünftige Mieterhöhungen korrekt zu berechnen. In diesem Fall legen Sie als Kostenarten die tatsächlich zum Verwaltungsbeginn geltende Miethöhe an und fügen z.B. eine vergangene Mieterhöhung zum 01.01.2022 wie folgt hinzu:

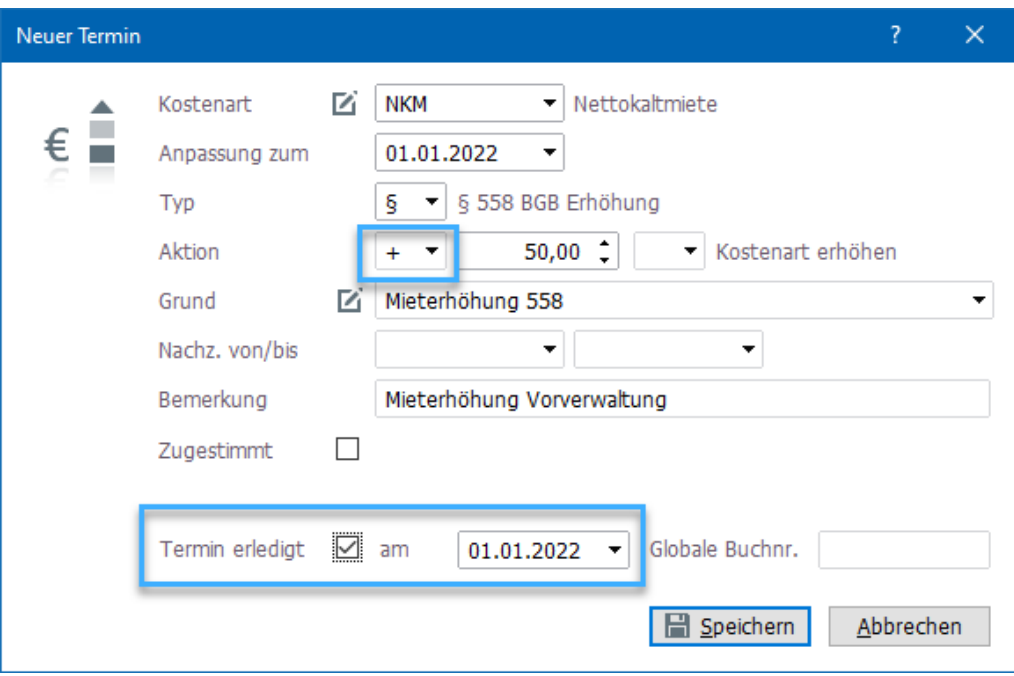

#### **Besonderheit der Sollstellung**

Bei der Sollstellungsfunktion der *haussoft*© Anwendung gilt unter anderem, dass Verträge nur berücksichtigt werden, wenn Sie Kostenarten enthalten.

Haben Sie z.B. zum Vertragsbeginn eine mietfreie Zeit vereinbart und daher im Vertrag

- keine Kostenarten oder
- Kostenarten mit 0,00 $\epsilon$  angelegt,

so würde diese Einheit bei den Sollstellungen übersprungen, ohne dass Sie einen Hinweis oder eine Fehlermeldung erhalten würden.

Ähnliches gilt, wenn Sie zum Erfassen einer mietfreien Zeit eine negative Kostenart einsetzen, die der Höhe der Gesamtmiete entspricht und somit zu

• einer Kostenartensumme von 0,00 € führen würde.

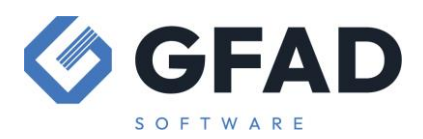

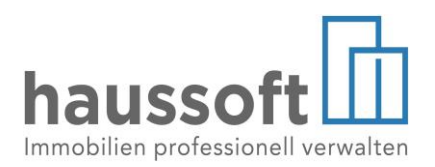

Wird keine Sollstellung durchgeführt, so wird auch ein Termin nicht erledigt! Das Neu-Setzen von Kostenarten über Termine wird empfohlen, aber die Einheit muss bereits (mit mindestens einer Kostenart größer 0,00 €) dem Sollstellungslauf unterliegen.

Ist das Buchen von Erlösen und Erlösschmälerungen für Sie nicht relevant, können Sie die reine Mietforderung über die [Einstellungen im Wohnungsstamm](https://www.haussoft.de/forum/topic/sollstellung-wird-nicht-erstellt-oder-aufgrund-der-einstellung-im-wohnungsstamm-uebersprungen/) steuern. Unter "Vertragskonditonen" kann der nächste Sollstellungstermin manuell verschoben werden, um z.B. trotz Mietbeginn erst zu einem späteren Intervall mit der Sollstellung zu beginnen oder im laufenden Mietverhältnis Intervalle zu überspringen.

Für die korrekte Erstellung von Erlösschmälerungsbuchungen und die Berücksichtigung von mietfreien Zeiten in der Betriebskostenabrechnung oder der Finanzbuchhaltung sind verschiedene individuelle Erwägungen erforderlich, die an dieser Stelle nicht allgemeingültig dargestellt werden können.

## **Sollstellen/Buchen einer Nachzahlung – Liste und Anschreiben**

Sie finden dies in der Abteilung Objekte

unter > [VERARBEITEN/AUSWERTEN] > [Mieterhöhungen] > [Kostenarten] > [Anschreiben]

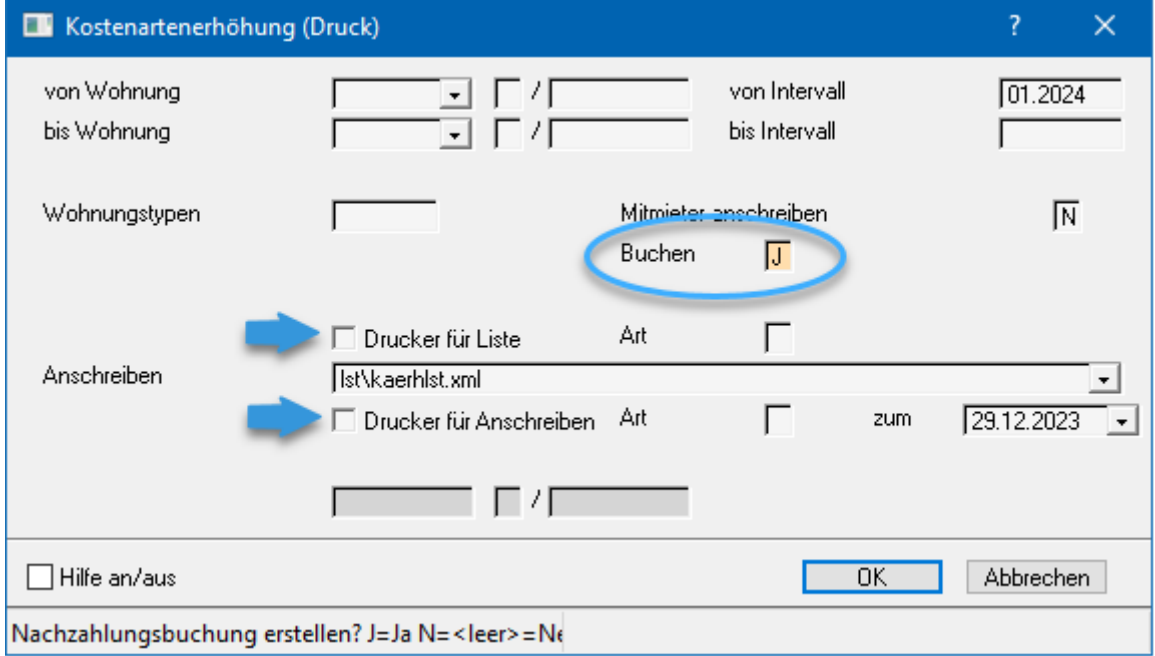

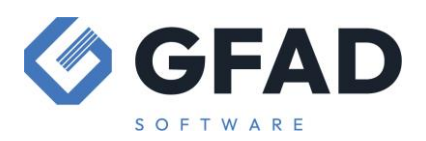

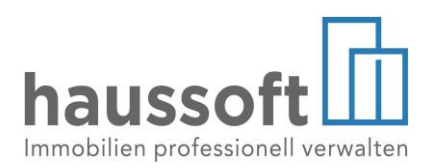

Ob Sie die "Liste" auswählen (es wird nur eine Übersicht über die Erhöhungen erstellt) oder das "Anschreiben" (auf Basis der entsprechenden Vorlage wird der Mieterbrief erstellt), hat auf die Erstellung der Buchung keinen Einfluss. Falls Sie in einem ersten Schritt die Liste zur Prüfung erstellen und in einem unabhängigen zweiten Schritt das Anschreiben, so können Sie wählen, in welchem der beiden Schritte die Buchung erstellt wird.

Es empfiehlt sich, zunächst über die Liste die Prüfung vorzunehmen und im Anschluss Anschreiben einschließlich Buchung vorzunehmen.

Wenn Sie keine Anschreiben erstellen möchten, kann die Buchung auch bei der Ausgabe der Liste oder auch bei einer Wiederholung der Listenausgabe erstellt werden.

Dies können Sie für eine einzelne oder für mehrere Vertragseinheiten durchführen.

Beachten Sie, dass durch diese Funktion lediglich die Nachzahlung sollstellt wird. Das Ausführen des Termins wird nach wie vor mit der angegebenen Sollstellung vorgenommen.

Wenn Sie  $B_{\text{Uchen}} = \prod_{\text{II}}$  erstmalig aktivieren, öffnet sich das Einstellungsmenü.

Falls Sie getroffene Buchungseinstellungen verändern möchten, lösen Sie die Funktion bitte einmal "leer" aus, um die Einstellungen zu entfernen. Wählen Sie anschließend für

Buchen "J" aus, so öffnet sich erneut das Einstellungsmenü.

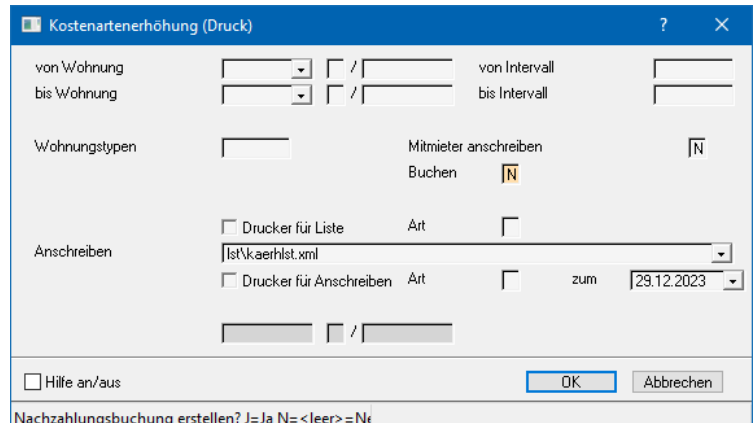

Hier wird zunächst nur das Vorgehen bei nicht umsatzsteuerpflichtigen Mieter dargestellt.

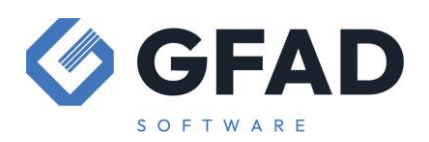

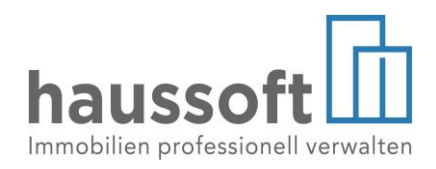

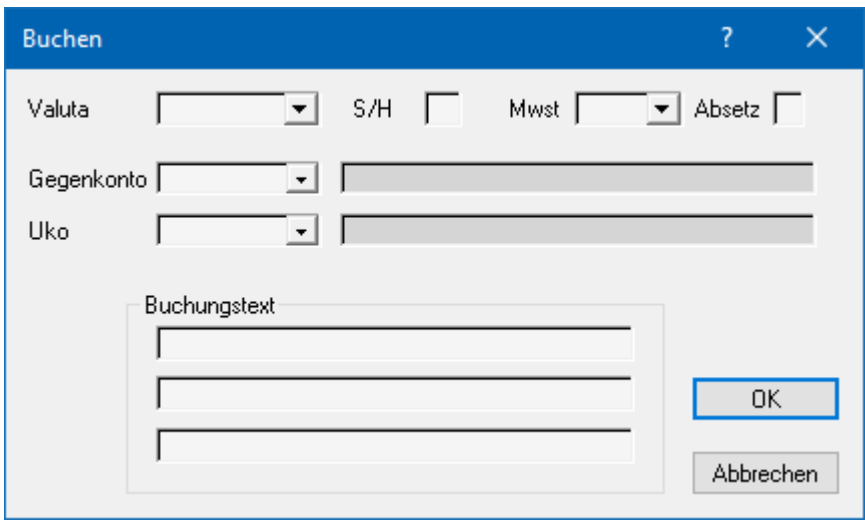

- Valutadatum definiert Valuta und Intervall, zu dem die Nachzahlung sollgestellt wird und damit auch deren Fälligkeit und die Berechnung des aktuellen Saldo für die Vertragseinheit Gegenkonto ist regelmäßig das Sollstellungskonto. Gegebenenfalls nutzen Sie für bestimmte Vorgänge unterschiedliche Sollstellungskonten. Diese sind entsprechend hier zu verwenden
- Uko Unterkonto (Kostenart), auf die die Sollstellung angelegt, bzw. angerechnet werden soll. Diese wird nicht automatisch aus dem Termin gezogen, ebenso kann nicht automatisch auf mehrere Unterkonten verteilt werden

Der Buchungstext sollte aussagekräftig sein.

### **Erlöse buchen**

Werden im betroffenen Objekt Erlöse gebucht, so müssen diese für die Nachzahlungen manuell nachgeholt werden. Das Grundprinzip der Erlösbuchung entspricht genau demjenigen bei manuellen Sollstellungen und wird im Beitra[g Sollstellungen korrigieren](https://www.haussoft.de/forum/topic/sollstellungen-korrigieren-loeschen-zuruecksetzen/) beschrieben.

Dies betrifft nur einen Nachzahlungsbetrag. Wird ein Termin korrekt über die Sollstellung erledigt, so wird auch die korrekte Erlösbuchung automatisch berücksichtigt.